## Anleitung Schritt für Schritt

CK 321

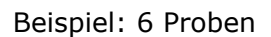

Es werden benötigt: Thermostat (30 Min. vorgeheizt), Minizentrifuge, Hämatokrit-Test (HCT 142)

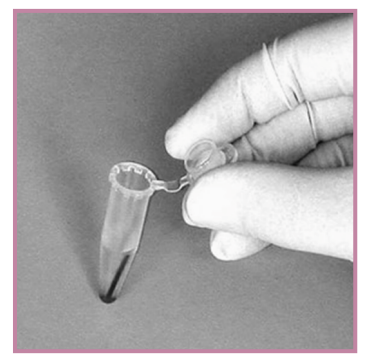

1. Je 60 µL Probe (e-t-e Kapillare) in die Reaktionsgefäße "R" stellen und kräftig mischen

*Hinweis: Der Hämatokritwert der Probanden muss bekannt bzw. zuvor gemessen worden sein (Art.- Nr.: HCT 142)*

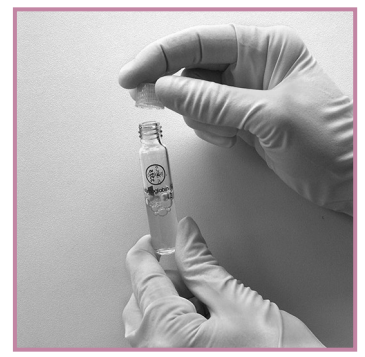

4. Startkappen aufschrauben, kräftig mischen Danach Küvetten sofort in den Thermostaten stellen

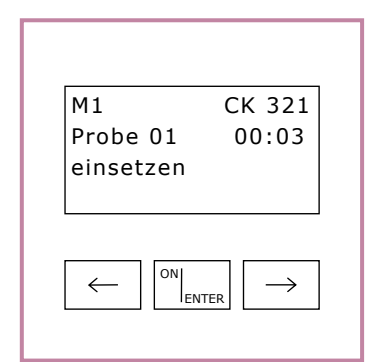

7. Bei Aufforderung erste Küvette zur Messung M1 ins Gerät einsetzen

Erlöschen der Anzeige "Mess" abwarten, danach die Küvette wieder inkubieren

Mit allen weiteren Küvetten in der vom Gerät vorgegebenen Taktzeit in gleicher Weise verfahren

Danach ON/ENTER drücken

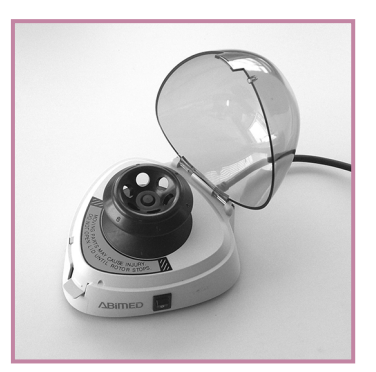

2. Reaktionsgefäße "R" mit der Kapillare in die Zentrifuge stellen 1 Minute zentrifugieren

*Tipp: Auf eine gleichmäßige Belastung der Zentrifuge achten!*

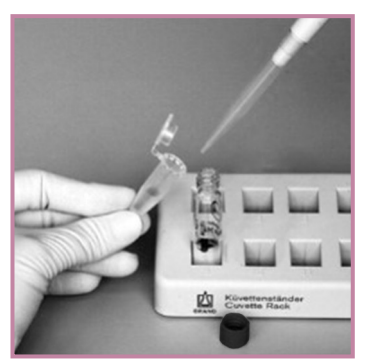

3. 500 µL Überstand aus den Reaktionsgefäßen "R" entnehmen und in Küvetten überführen

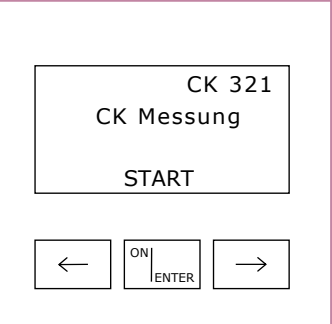

5. Gerät mit ON/ENTER einschalten Gerätecheck abwarten, mit ON/ENTER bestätigen

CK 321 auswählen, mit ON/ENTER bestätigen

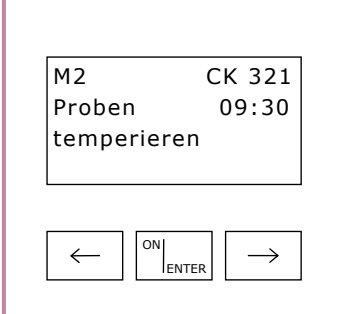

8. Zeit (10 Minuten) zählt abwärts

30 Sek. vor Zeitablauf Doppelsignalton: Gleich erfolgt Messung M2!

Bei Aufforderung erste Küvette zur Messung M2 ins Gerät einsetzen

Erlöschen der Anzeige "Mess" abwarten, danach die Küvette entfernen und verwerfen

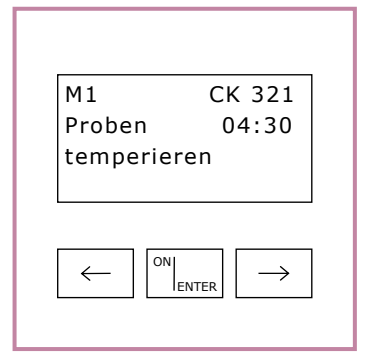

6. Start der Messung mit ON/ENTER Zeit (5 Minuten) zählt abwärts Küvetten bleiben für diese Zeit weiterhin im Thermostaten 30 Sek. vor Zeitablauf Doppelsignalton: Gleich erfolgt Messung M1!

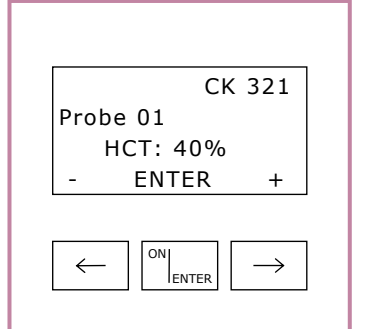

9. Nach der letzten Küvette erfolgt die Aufforderung zur Einstellung der HCT-Werte für jede Probe

HCT-Wert mit den Pfeiltasten einstellen und mit ON/ENTER bestätigen

Nach Eingabe des letzten HCT-Wertes CK-Ergebnisse mit rechte Pfeiltaste abfragen

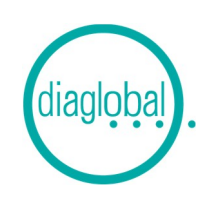